Narration Time GChemTable میں آپکااستقبال ہے. Features and Color Schemes کےاس ٹیوٹورکل میں آپکااستقبال ہے.  $|00:01$ 00:07 | اس ٹیوٹو رکل میں ہم مندرجہ ذیل کے بارے میں سیکھیں گے GChemTable100:11 00:12) ایلمینٹل ونڈ واورکلرسلیمس .(Elemental window and Color schemes) 00:16 اس ٹیوٹورکل کے لئے میں، Ubuntu Linux OS 00:19 ورژن12.04 GChemPaint |00:22 (رژن00.12.10 GChemTableورژن10.12.10ستعال کرر ہاہوں  $00:27$ 00:32 po:32 | اس ٹیوٹورنل کے عمل کے لئے ،آپ کو Periodic table کے elements اور GChemPaint کی علمیت ہوئی جا ہئے 00:41 | اگرنہیں،تو متعلقہ ٹیوٹو ریلس کے لئے ،براہ مہر بانی ہماری ویب سائٹ پر جا ئیں . 00:46 |اب GChemTableاپلیکیشن کے بارے میں سکھتے ہیں. Synaptic Package manager ‹GchemTable | 00:50 استعال کرے GChemPaint  $\angle$ یڈیٹی سافٹ ویئر کےطور پرانسٹال کیاجاسکتا ہے . GChemTable |00:58 کیمیائی ایلیمینٹس کیPeriodic table اپلیکییشن ہے. 01:03 | بی<sup>لیمبین</sup>ٹس کے بارے میں سائنس کی معلومات *فر*اہم کرتا ہے . 01:08 Periodic table کومختلف Color schemes کے ساتھ خاہر کرتا ہے. GChemTable کھولنےکے لئے، 'Dash Home' پرکلک کریں.  $01:13$ 01:17 نظاہر ہونے والےسرچ بارمیں ٹائپ کریں.'gchemtable' Periodic table of the elements' | 01:21' كَيْنِ يِكْلَكَ كَرِيْلٍ. Periodic table of the elements'|01:26'دیڈدکھلتی ہے. 01:30 | 'ونڈ و بیپڈا پلیکییشنس کے جیسے ہی GChemTable ونڈ ومینیو باررکھتی ہے . Menubar |01:36 وەتمام كمانڈس رکھتى ہے،جوآپ كو GChemTable كے ساتھ كام كرنے ميں دركار ہيں .

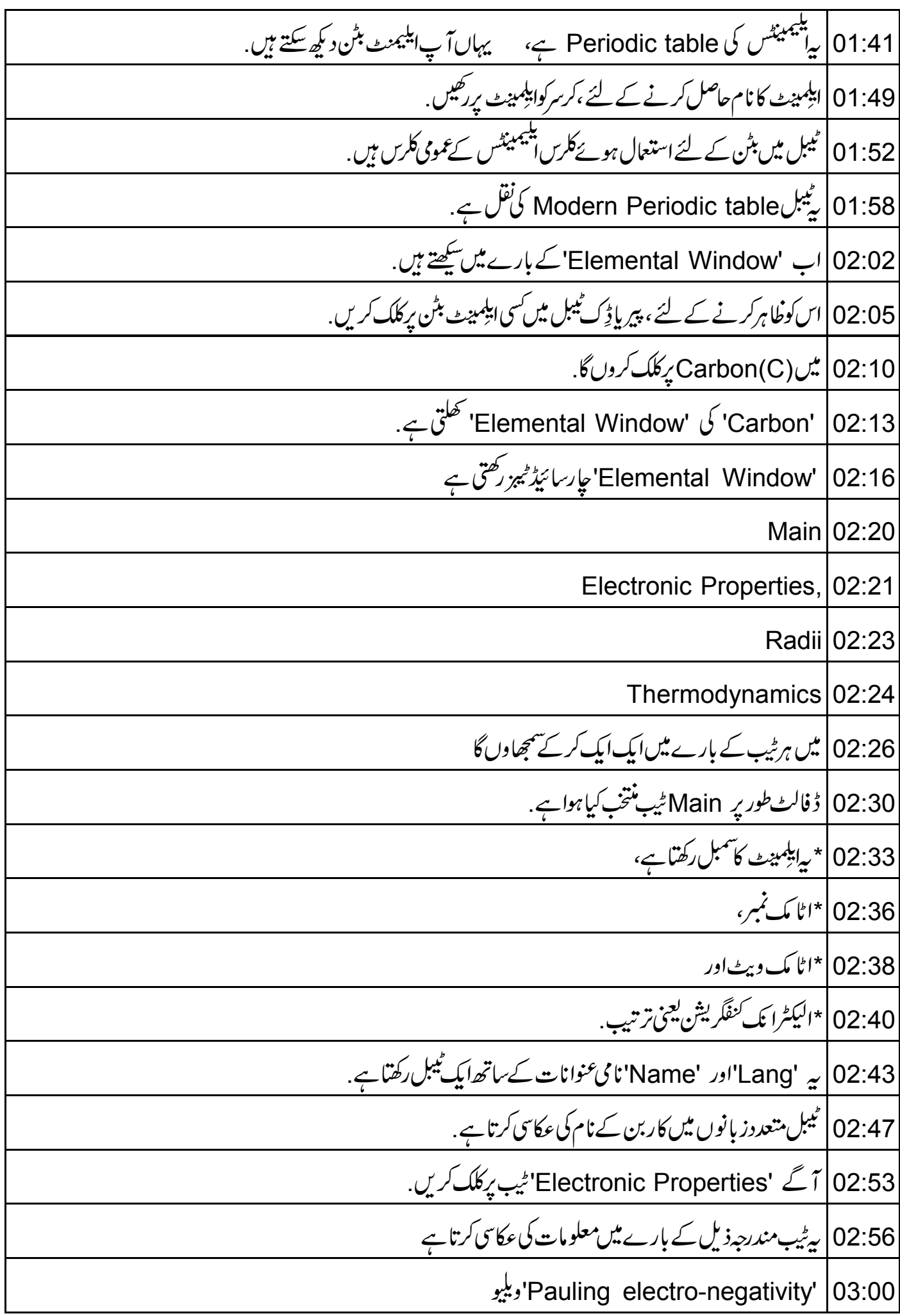

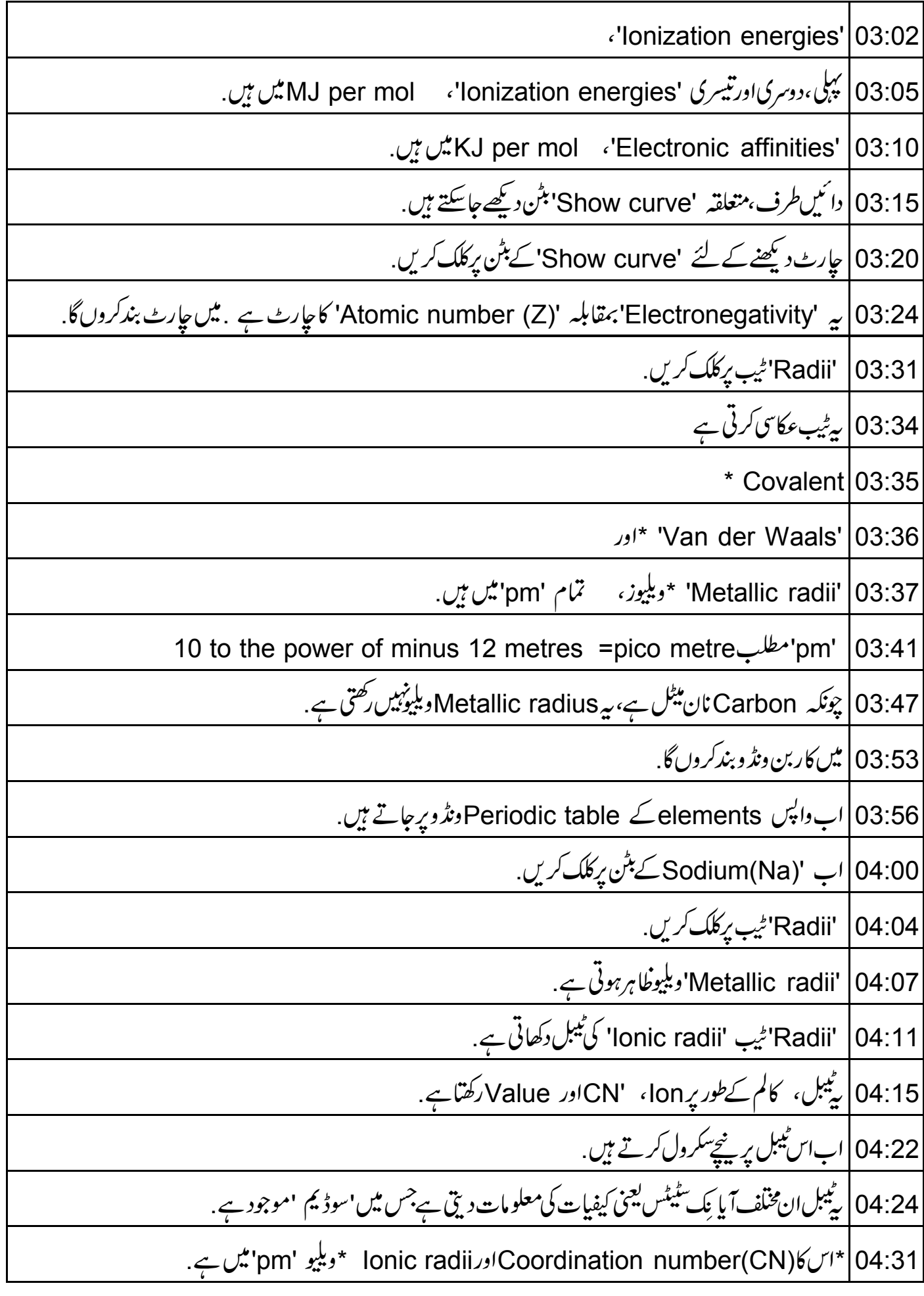

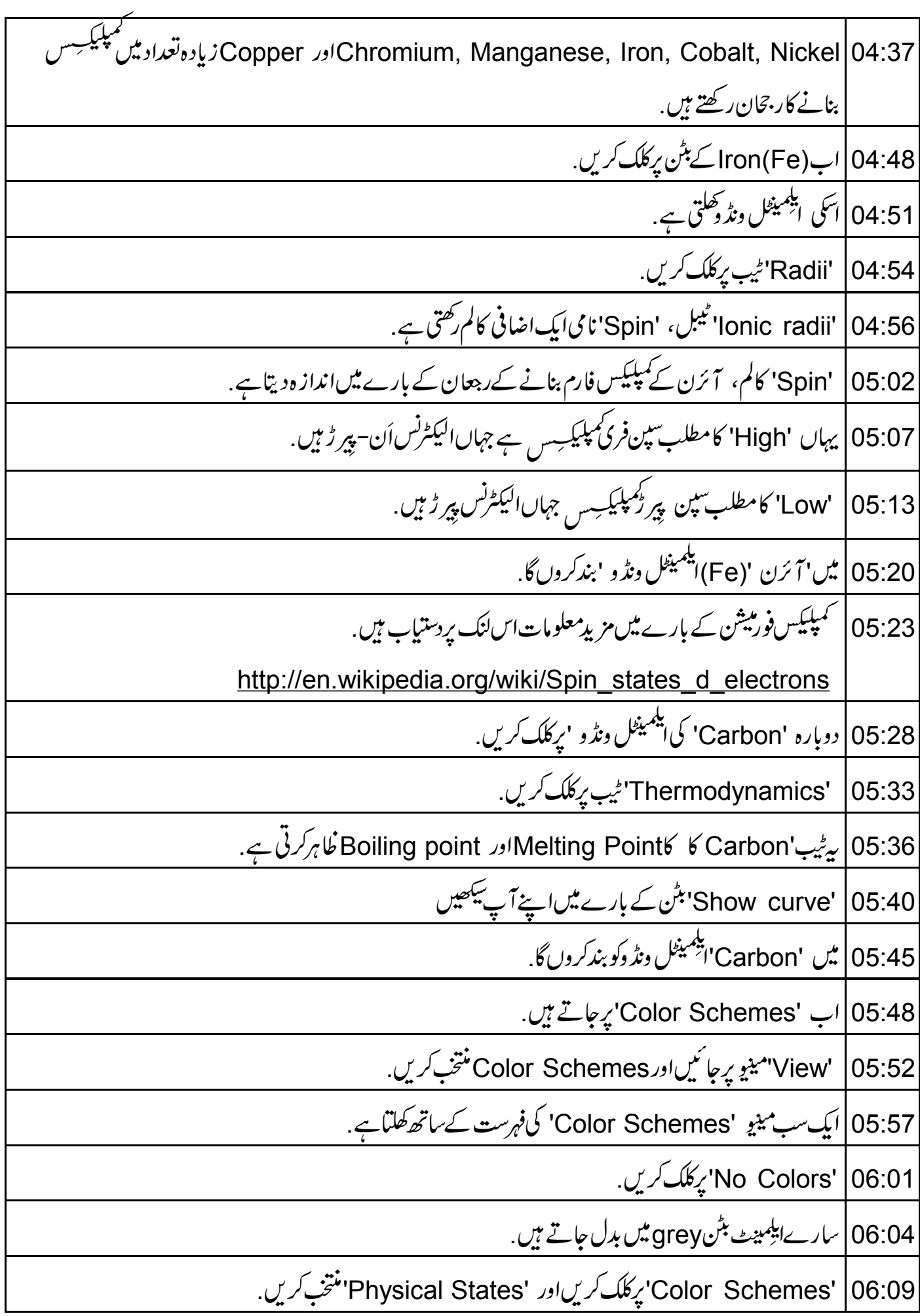

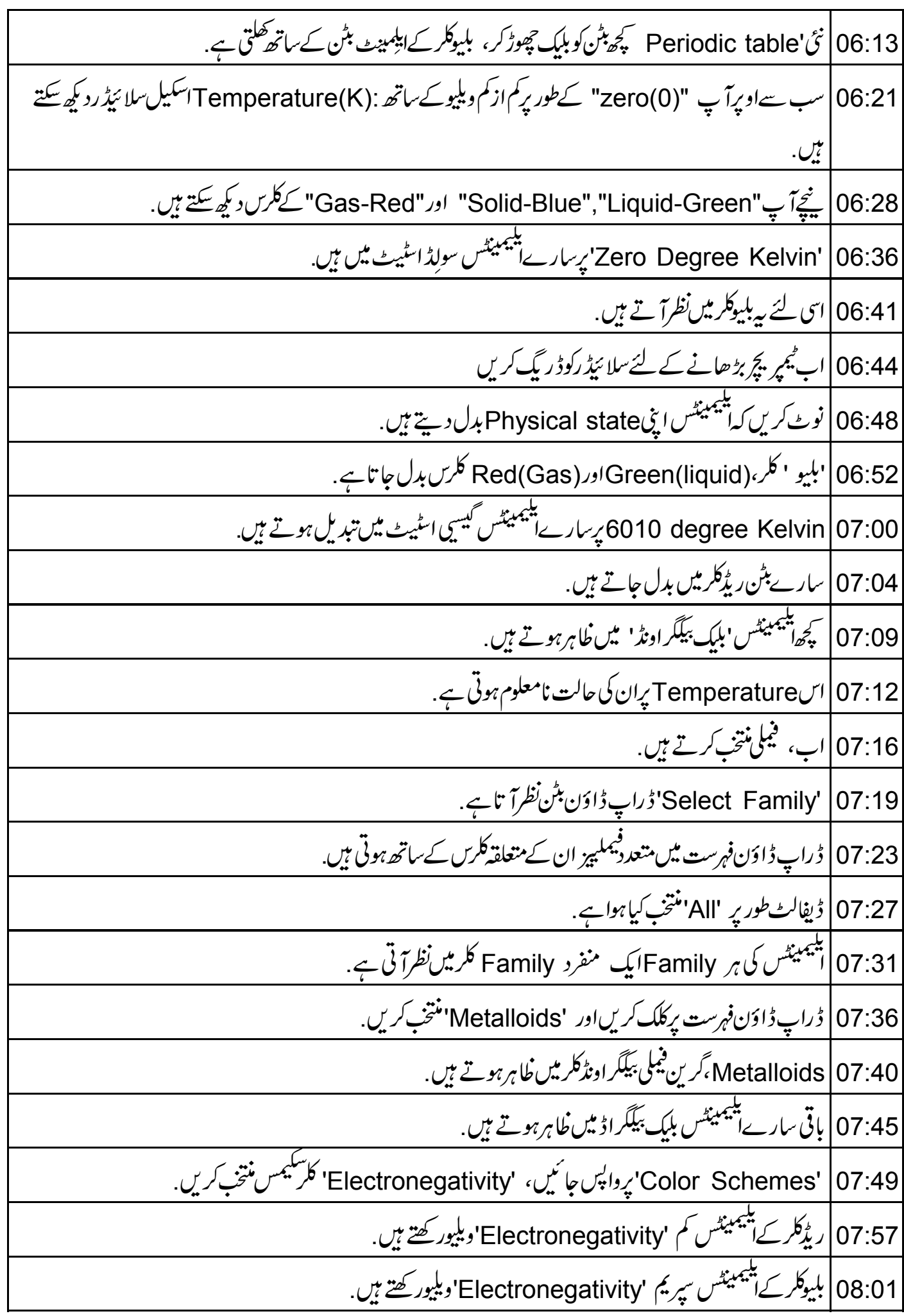

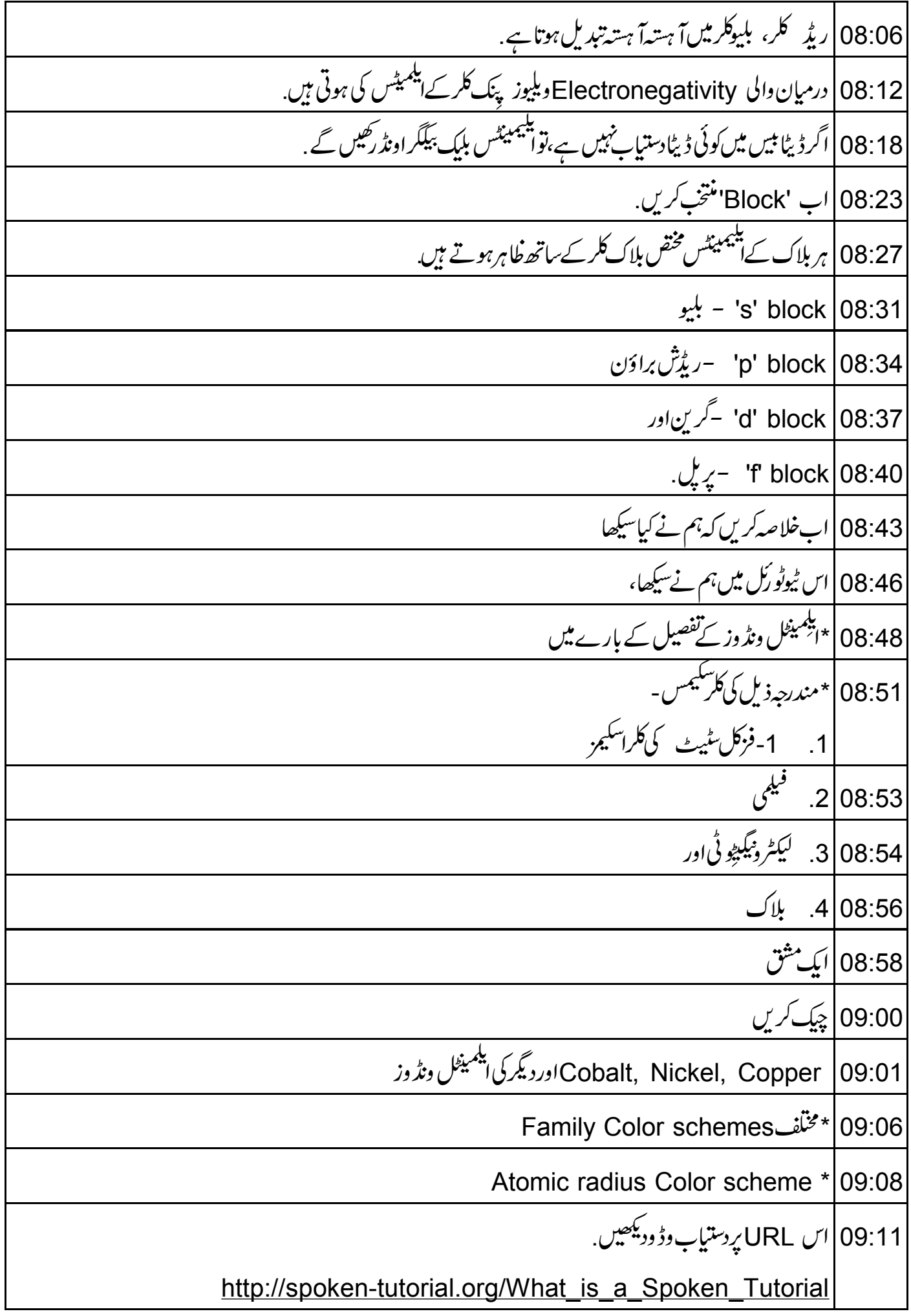

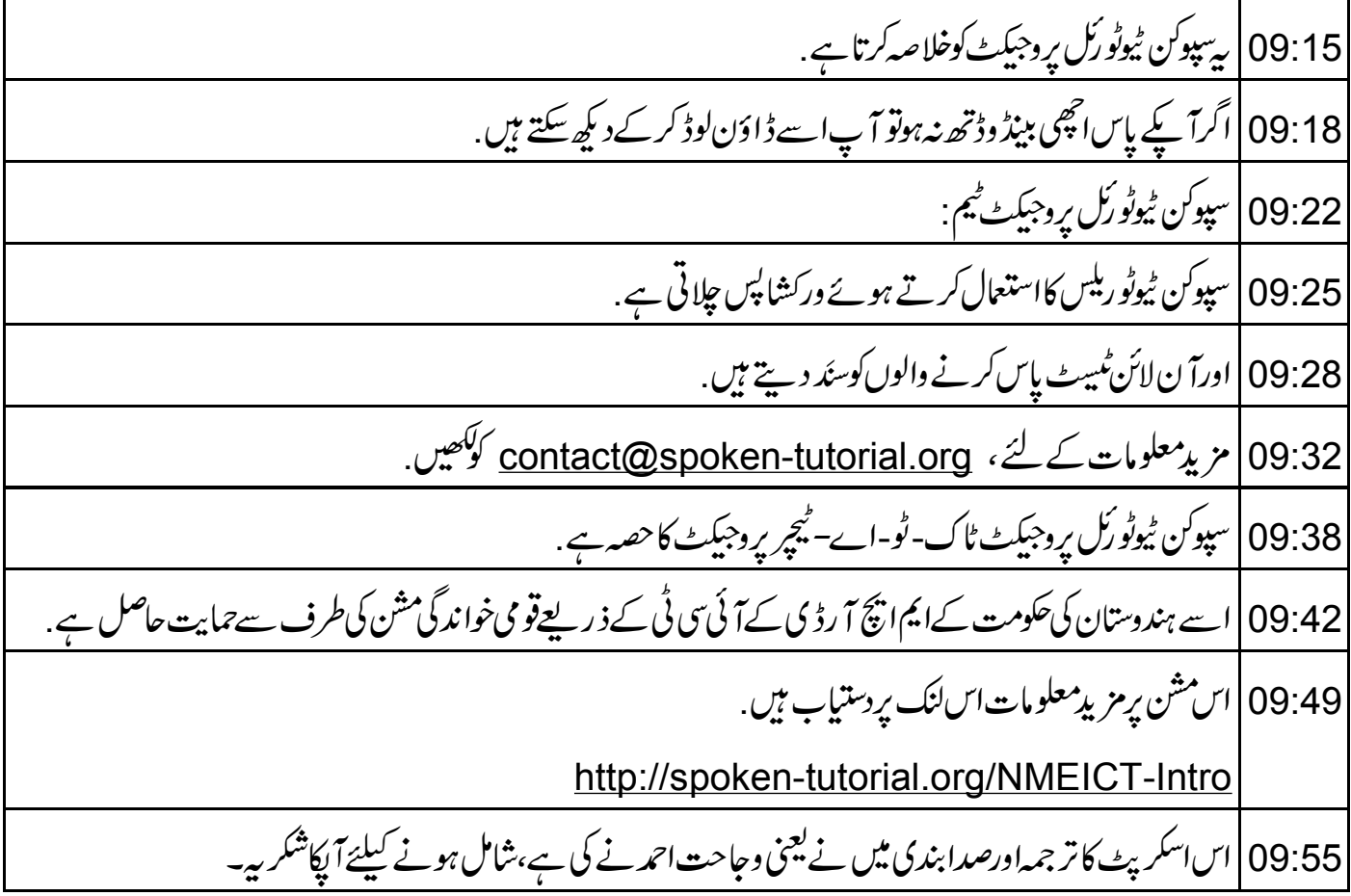